### More Objects & Generics

Guest Lecturer: Brian Aydemir

January 21, 2008

#### **Annoucements**

- Peter-Michael Osera is our new grader and unofficial TA.
- Problem Set 1: Due before class last night(!)
- **•** Problem Set 2
	- Posted today.
	- Due February 3, 11:59pm.
	- PS 2 will be with partners. If you have a partner, mail Jeff with your names by Friday. Jeff will assign groups to anyone he hasn't heard from on Saturday.
	- Start early.
- **•** Jeff will be back next week.

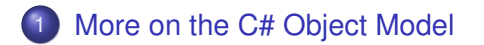

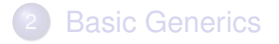

#### <span id="page-2-0"></span>[Basic GUI Programming \(Demo\)](#page-15-0)

### Interfaces declare contracts that a class must follow.

- Interfaces list methods which much a appear in a class.
- Methods may use interface names for argument and result types (bounded polymorphism).
- Classes can implement interfaces in two ways
	- Implicitly (the normal way), interface methods added directly to class and accessed as usual.
	- Explicitly, interface members are declared with special syntax and accessed through casts. Useful in the case where two interfaces declare methods with the same name.

### Example: Implicit Interface Implementation

```
interface IWindow {
 void Draw();
}
public class Display: IWindow {
  // Implicit Interface Implementation
  public void Draw(){ Console.Out.WriteLine ("A");}
}
class Runner{
```

```
static void Main(string[] args){
   Display c = new Display();
   d.Draw(); // "A"
} }
```

```
interface IWindow {
  // Implementations should print to the screen
  void Draw();
}
interface ICowboy {
  // Implementations should get out a gun
  void Draw();
}
// Trouble!
public class WesternGame: IWindow, ICowboy {...}
```
## Example: Explicit Interface Implementation

```
class WesternGame: IWindow, ICowboy {
  // Explicit Interface Implementations
  void IWindow.Draw(){
    Console.Out.WriteLine ("Drawing Picture"); }
  void ICowboy.Draw(){
    Console.Out.WriteLine ("Drawing Six Shooter"); }
}
```

```
class Runner{
static void Main(string[] args){
  WesternGame w = new WesternGame();
  // Error: w.Draw();
  ((ICowboy) w).Draw(); // "Drawing Picture"
```

```
((IWindow) w).Draw(); // "Drawing Six Shooter"
}}
```
6/21

## Casting

#### string  $x = (string)$  some Object;

#### Up-casts:

- Convert instances of a child class to a parent class or interface.
- Always succeeds.
- Down-casts:
	- Convert instances of a parent class to a child class.
	- May fail and throw InvalidCastException
	- Use as or is to check if a cast is safe.
- Generics provide an elegant way to write (for example) collection classes without casting.

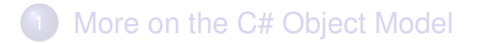

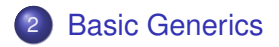

#### <span id="page-8-0"></span>[Basic GUI Programming \(Demo\)](#page-15-0)

## Generics allow types (e.g. classes and delegates) to be parameterized by types.

- Provide extra compile-time type information
- Provide opportunities for compiler optimizations.
- Allow the compiler to catch bugs that would otherwise happen at runtime.
- **•** Enhance code readability.
- Reduce need for downcasts (which are expensive and can throw exceptions).

### Example: a specialized "option" class.

```
public class IntOption{
  private bool isFull; private int contents;
  public bool isEmpty() { return !isFull; }
  public int GetValue() {
    if (isFull) return contents;
    throw new Exception("GetValue of Empty");
  }
  public IntOption() { isFull = false; }
  public IntOption(int x){
      isFull = true; contents = x; }
}
```
### Example: Using the specialized option class.

```
public class Runner{
  public static IntOption div(int x, int y){
    if (y == 0)return new IntOption();
    else
        return new IntOption(x / y);
  }
  public static void Main(string[] args)
  {
    C.O.WriteLine(div(3,4).isEmpty()); //false
    C.O.WriteLine(div(3,0).isEmpty()); //true
  }
}
```
### Example: A generic option class.

```
public class GenOption<T>{
  private bool isFull; private T contents;
  public bool isEmpty() { return !isFull; }
  public T GetValue() {
    if (isFull) return contents;
    throw new Exception("GetValue of Empty");
  }
  public GenOption() { isFull = false; }
  public GenOption(T x){
      isFull = true; contents = x; }
}
```
#### Example: Using the generic option class.

```
public class Runner{
  public static GenOption<int> div(int x, int y){
    if (y == 0)return new GenOption<int>();
    else
        return new GenOption\frac{1}{x} (x / y);
  }
  public static void Main(string[] args)
  {
    C.O.WriteLine(div(3,4).isEmpty()); //false
    C.O.WriteLine(div(3,0).isEmpty()); //true
  }
}
```
## Generics vs. Generics vs. Templates

#### C++ Templates

- Template expansion is static: each template instantiation creates a new compile-time class.
- Templates can't live in compiled libraries—only headers.
- $\bullet$  Templates expansion = Turing complete programming language(!)
- **·** Java Generics
	- Similar semantics to C#
	- Implemented by type erasure; no runtime support in JVM
	- Poor support for reflection
	- Legacy code can break apparent type guarantees for generic objects.
- **C#Generics** 
	- CLR (.Net virtual machine) has support for generics
	- Generics can be specialized to used native types at runtime
	- Type parameters preserved at runtime, and can be queried by reflection.

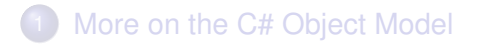

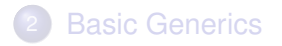

<span id="page-15-0"></span>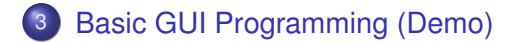

If you missed the in-class demo, try following these notes to build a simple gui using Visual Studio and Windows Forms.

- Start a "Windows Forms Application" project with File  $\rightarrow$  New  $\rightarrow$ Project.
- Visual Studio will automatically generate some code, and present a screen that looks like this:

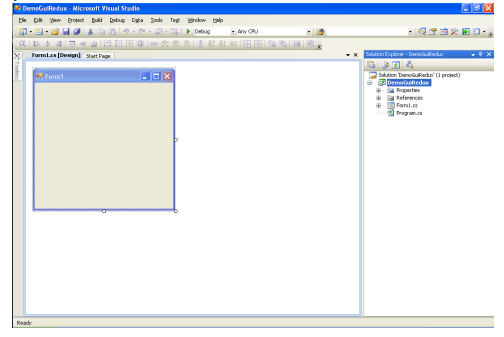

- The window labeled Form1 is the main window of the new application. Try running this program with F5 or Debug  $\rightarrow$  Start Debugging. It's a boring program, but it runs and draws a window.
- Note that Form1 is being created by a class called Form1. We will return to this point.
- $\bullet$  Open the Toolbox using View  $\rightarrow$  Toolbox. (You can stop this pane from shutting using the pushpin icon.)
- Look in the Toolbox under "Common Controls," and drag a Button and a TextBox into Form1.
- Try running this slightly less boring, but still boring program.

- $\bullet$  Use the Properties pane (View  $\rightarrow$  Properties) to change the name of the TextBox to "myMessageBox". Just as Form1 is a class, the text box is field of Form1 named myMessageBox.
- Similarly, change the button's name to myButton and its Text property to "Push Me." Note that changing the button's Text property should result in an immediate change in the button's appearance.

● Double click on the button. Visual studio will jump to the following code:

```
public partial class Form1 : Form
{
  public Form1()
  { InitializeComponent(); }
  private void myButton_Click(object sender,
                              EventArgs e)
  { }
}
```
**•** This is part of the Form1 class definition. And myButton\_Click is a method that will be called when the button is clicked.

- Add some interesting code to myButton Click. For instance, private void myButton Click(object sender, EventArgs e) { this.myMessageBox.Text = "Go Quakers!"; }
- Run the program again, and make sure clicking the button changes the message.

Questions to ponder:

- To what extent was creating the form magic? To what extent can this be done purely in code?
- Assigning to myMessageBox. Text caused an effect to occur. How can an assignment do that?
- How does myButton Click get run?